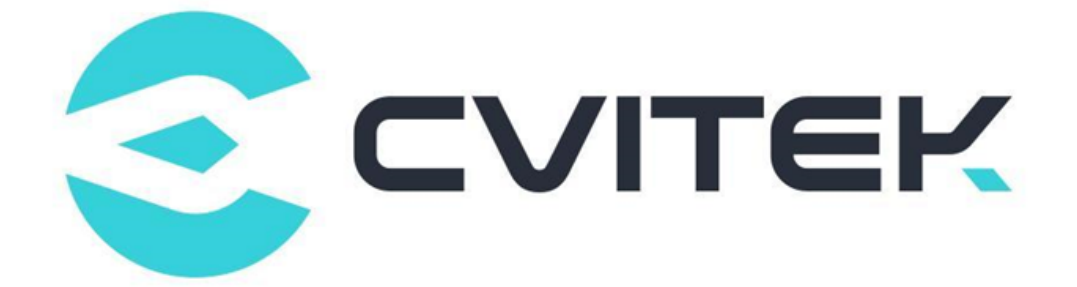

## CV181x/CV180x eFuse User Guide

Version: 0.4

Release date: 2023-02-06

Copyright © 2020 CVITEK Co., Ltd. All rights reserved. No part of this document may be reproduced or transmiited in any form or by any means without prior written consent of CVITEK Co., Ltd.

## **Contents**

**PULLY** 算能科技

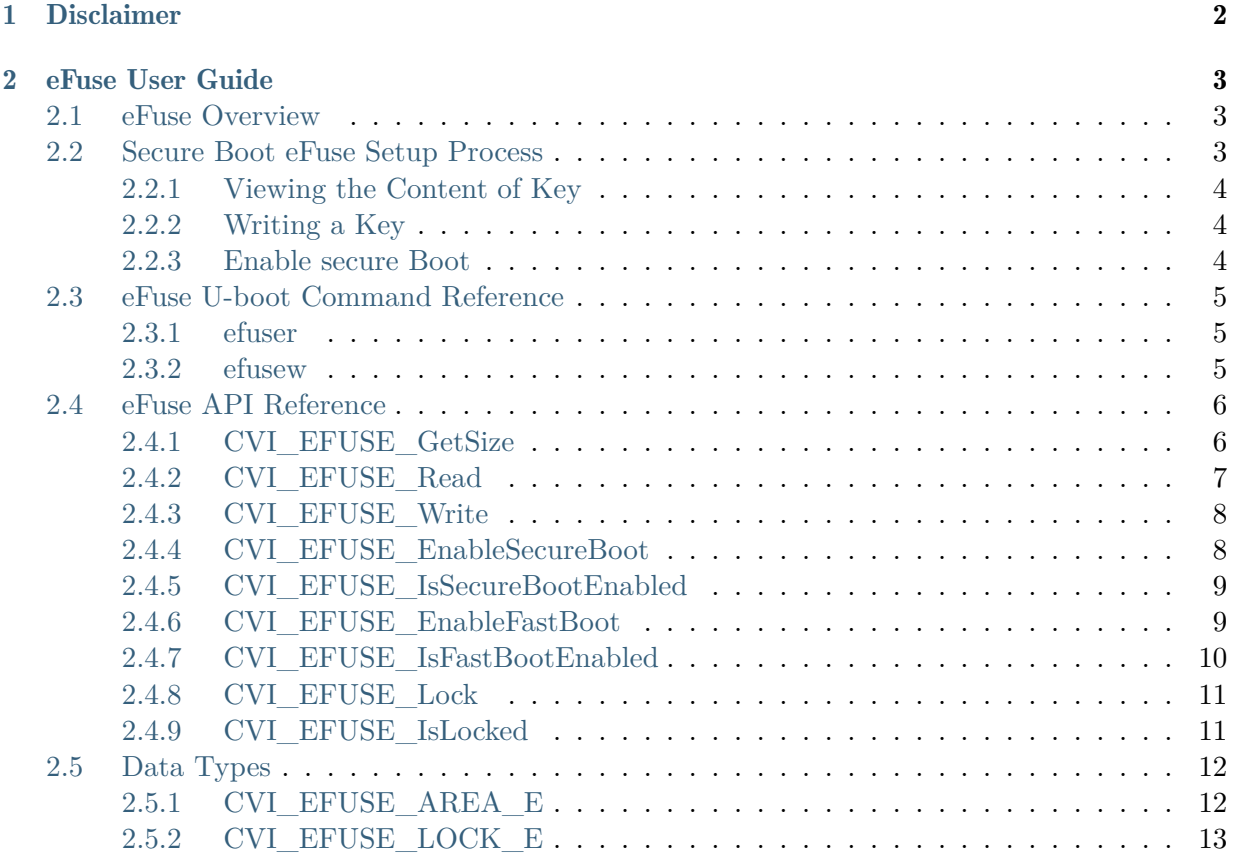

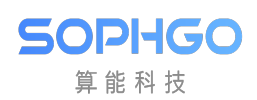

#### Revision History

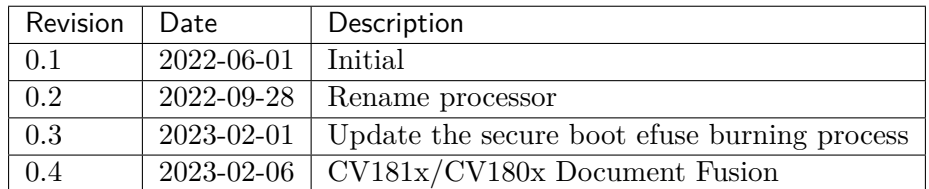

<span id="page-3-0"></span>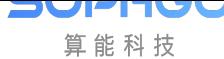

# **Disclaimer**

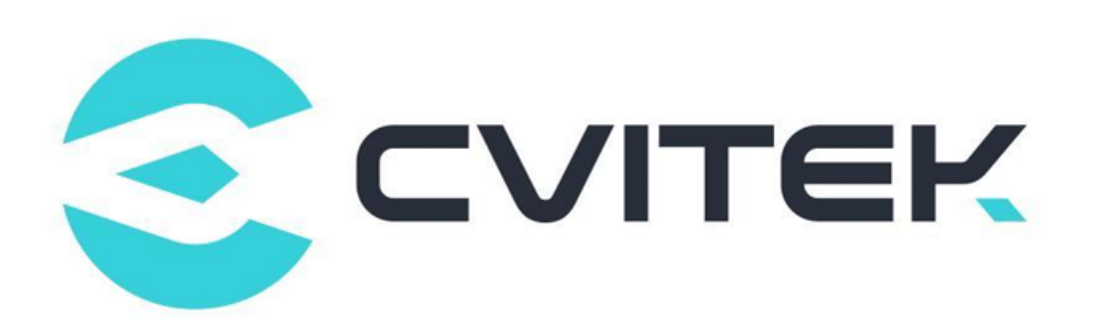

#### Terms and Conditions

The document and all information contained herein remain the CVITEK Co., Ltd's ( "CVITEK") confidential information, and should not disclose to any third party or use it in any way without CVITEK's prior written consent. User shall be liable for any damage and loss caused by unauthority use and disclosure.

CVITEK reserves the right to make changes to information contained in this document at any time and without notice.

All information contained herein is provided in "AS IS" basis, without warranties of any kind, expressed or implied, including without limitation mercantability, non-infringement and fitness for a particular purpose. In no event shall CVITEK be liable for any third party's software provided herein, User shall only seek remedy against such third party. CVITEK especially claims that CVITEK shall have no liable for CVITEK's work result based on Customer's specification or published shandard.

#### Contact Us

Address Building 1, Yard 9, FengHao East Road, Haidian District, Beijing, 100094, China

Building T10, UpperCoast Park, Huizhanwan, Zhancheng Community, Fuhai Street, Baoan District, Shenzhen, 518100, China

Phone +86-10-57590723 +86-10-57590724

Website https://www.sophgo.com/

Forum https://developer.sophgo.com/forum/index.html

<span id="page-4-0"></span>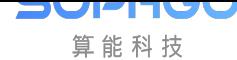

# 2 eFuse User Guide

## 2.1 eFuse Overview

<span id="page-4-1"></span>The processor integrates eFuse space, which can be used for secure boot and user-defined area of 448 bits.

Please refer to *eFuse user writable area* and *eFuse security setting fields* for specific eFuse partitions.

<span id="page-4-3"></span>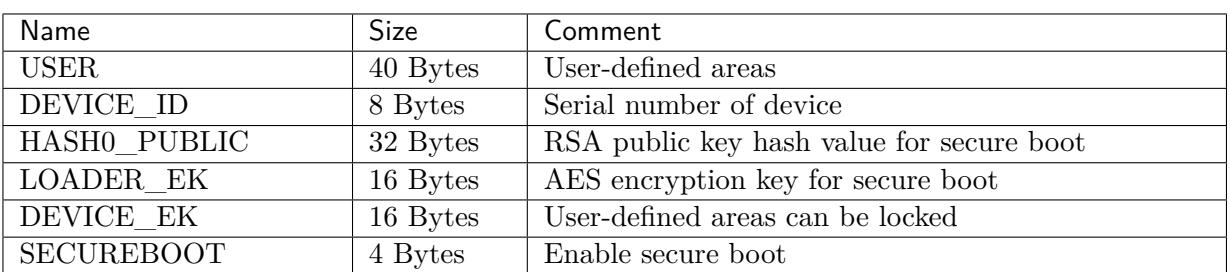

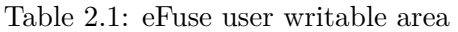

Table 2.2: eFuse security setting fields

<span id="page-4-4"></span>

| Name              | Comment                                                    |
|-------------------|------------------------------------------------------------|
| LOCK HASHO PUBLIC | Lock HASH0_PUBLIC, making this area unreadable             |
| LOCK LOADER EK    | Lock LOADER EK, making this area unreadable                |
| LOCK DEVICE EK    | Lock DEVICE EK so that this area cannot be read or written |
| <b>SECUREBOOT</b> | Enable secure boot                                         |

## 2.2 Secure Boot eFuse Setup Process

<span id="page-4-2"></span>Attention: eFuse cannot be erased after writing 1 every bit (only allowed to change from 0 to 1), please pay attention before writing. After the specified eFuse is locked, it can no longer be read or written. Please pay attention before locking.

Cvitek provides u-boot command and Linux library to access eFuse. The following process uses u-boot command as an example.

CV181x/CV180x eFuse User Guide CHAPTER 2. EFUSE USER GUIDE

## <span id="page-5-0"></span>2.2.1 Viewing the Content of Key

To view the key content on a PC:

SOPHGO 算能科技

```
# View AES keys
host$ xxd -p -c 256 loader_ek.key
668f8b6655a89f7cb8ee5cbd6f2c914e
# Obtain RSA public key sha256 value required for signature verification
# When executing the signing script fipsign.py, the script will print the␣
,→required sha256 value, as follows:
host$ ./fipsign.py ......
Host$ .......
Host$ INFO:root:KPUB_
,→HASH:978bc2031b9377dadb4c7c34467ee985806a63a3ac8ee293a3f0eddcd2b789d8
Host$ .......
```
• KPUB\_HASH: The following string is the required sha256 value

## <span id="page-5-1"></span>2.2.2 Writing a Key

1. Write loader\_ek.key into the "encryption key"area of eFuse, the data is an array of 16, expressed as 32 numbers in hexadecimal. Skip this step if encryption is not used.

u-boot# efusew LOADER\_EK 668f8b6655a89f7cb8ee5cbd6f2c914e

2. Write the sha256 value required for signature verification into the "SHA256 summary required for signature verification" area of eFuse. The data is an array of 32, expressed as 64 numbers in hexadecimal.

u-boot# efusew LOADER\_EK 668f8b6655a89f7cb8ee5cbd6f2c914e

3. Lock the key area to prevent reading and writing.

u-boot# efusew LOCK\_LOADER\_EK 01 u-boot# efusew LOCK\_HASH0\_PUBLIC 01

## <span id="page-5-2"></span>2.2.3 Enable secure Boot

1. Enable RSA verification process

```
u-boot# efusew SECUREBOOT 01
```
2. Enable RSA verification and AES decryption process

u-boot# efusew SECUREBOOT 02

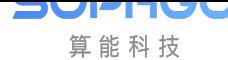

Attention: After the secure boot is enabled, it cannot be changed. Please note that the FIP image has been signed/encrypted before burning.

## 2.3 eFuse U-boot Command Reference

<span id="page-6-0"></span>The u-boot provides the following commands to access eFuse.

- efuser: Dump the eFuse area.
- efusew: Write to eFuse area.

### 2.3.1 efuser

<span id="page-6-1"></span>**【**Description**】** Dump the eFuse area.

**【**Syntax**】** efuser EFUSE\_AREA

#### **【**Parameter**】**

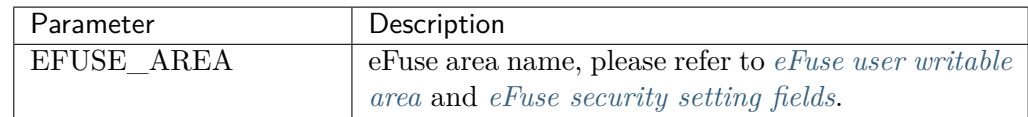

**【**Example**】** Print user-defined area data

```
cv181x/cv180x# efuser USER
00000000: 03 00 00 00 00 00 00 00 00 00 00 00 00 00 00 00 .....
,→...........
00000010: 00 00 00 00 00 00 00 00 00 00 00 00 00 00 00 00 .....
,→...........
00000020: 00 00 00 00 00 00 00 00 .....
,→...
cv181x/cv180x#
```
### 2.3.2 efusew

<span id="page-6-2"></span>**【**Description**】** Write to eFuse area

**【**Syntax**】** efuser EFUSE\_AREA DATA

#### **【**Parameter**】**

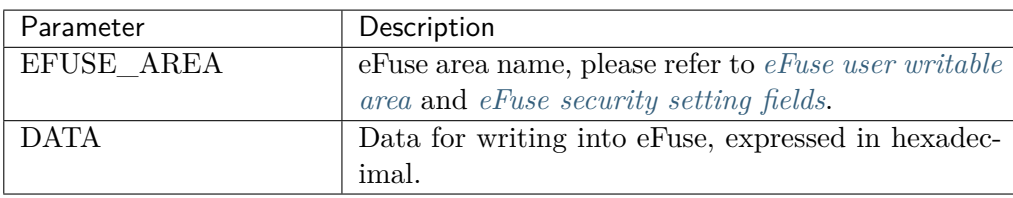

**【**Example**】** Write data 030201 to user-defined area

```
cv181x/cv180x# efusew USER 030201
Write eFuse USER(0) with:
00000000: 03 02 01 ...
cv181x/cv180x# efuser USER
00000000: 03 02 01 00 00 00 00 00 00 00 00 00 00 00 00 00 .....
,→...........
00000010: 00 00 00 00 00 00 00 00 00 00 00 00 00 00 00 00 .....
,→...........
00000020: 00 00 00 00 00 00 00 00 .....
,→...
cv181x/cv180x#
```
## <span id="page-7-0"></span>2.4 eFuse API Reference

The eFuse API is located in the CIPHER module, providing the following APIs:

- CVI\_EFUSE\_GetSize: Query the size of the eFuse area.
- CVI\_EFUSE\_Read: Read eFuse area.
- CVI\_EFUSE\_Write: Write to eFuse area.
- CVI\_EFUSE\_EnableSecureBoot: Enable secure boot.
- CVI\_EFUSE\_IsSecureBootEnabled: Query the secure boot status.
- CVI\_EFUSE\_EnableFastBoot: Enable fast boot.
- CVI\_EFUSE\_IsFastBootEnabled: Query the fast boot status.
- CVI\_EFUSE\_Lock: Lock the eFuse area.
- CVI\_EFUSE\_IsLocked: Query whether the eFuse area is locked.

## <span id="page-7-1"></span>2.4.1 CVI\_EFUSE\_GetSize

#### 【Description】

Query the size of the eFuse area.

#### 【Syntax】

CVI\_S32 CVI\_EFUSE\_GetSize(CVI\_EFUSE\_AREA\_E area, CVI\_U32 \*size);

#### 【Parameter】

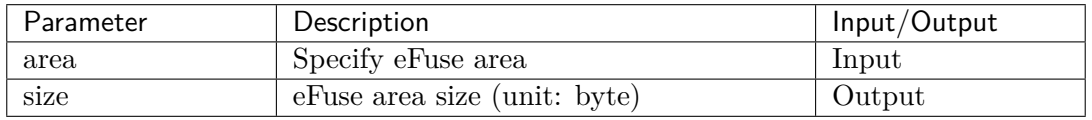

#### 【Return Value】

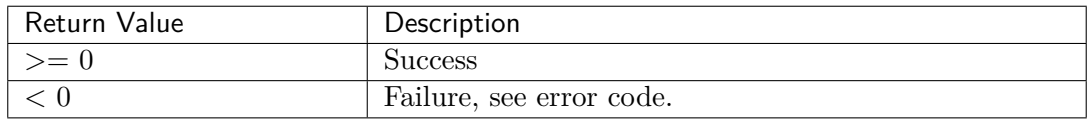

#### **【**Requirement**】**

- Header files: cvi\_type.h cvi\_unf\_cipher.h
- Library files: libcipher.a

**【**Note**】** None.

**【**Example**】** Refer to sample\_efuse.c。

## <span id="page-8-0"></span>2.4.2 CVI\_EFUSE\_Read

#### 【Description】

Read the eFuse area.

#### 【Syntax】

CVI\_S32 CVI\_EFUSE\_Read(CVI\_EFUSE\_AREA\_E area, CVI\_U8 \*buf, CVI\_U32 buf\_size);

#### 【Parameter】

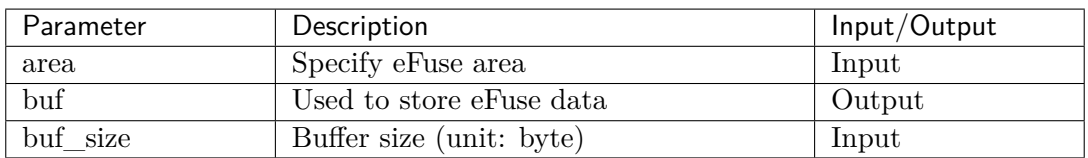

#### 【Return Value】

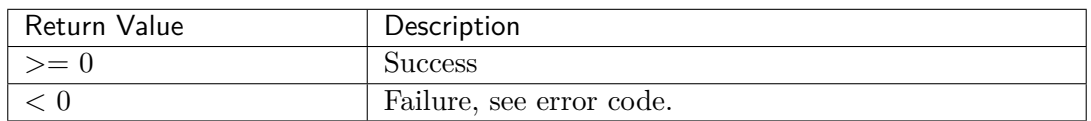

#### **【**Requirement**】**

- Header files: cvi type.h cvi unf cipher.h
- Library files: libcipher.a

#### **【**Note**】** None.

**【**Example**】** Refer to sample\_efuse.c。

## <span id="page-9-0"></span>2.4.3 CVI\_EFUSE\_Write

#### 【Description】

Write to eFuse area.

#### 【Syntax】

CVI\_S32 CVI\_EFUSE\_Write(CVI\_EFUSE\_AREA\_E area, **const** CVI\_U8 \*buf, CVI\_U32 buf\_ *,→*size);

#### 【Parameter】

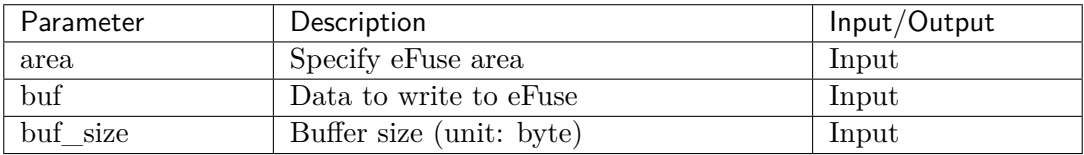

#### 【Return Value】

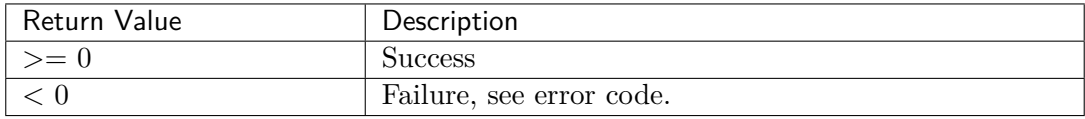

#### **【**Requirement**】**

- Header files: cvi\_type.h cvi\_unf\_cipher.h
- Library files: libcipher.a

#### **【**Note**】** None.

**【**Example**】** Refer to sample\_efuse.c。

## <span id="page-9-1"></span>2.4.4 CVI\_EFUSE\_EnableSecureBoot

#### 【Description】

Enable secure boot.

#### 【Syntax】

CVI\_S32 CVI\_EFUSE\_EnableSecureBoot(**void**);

#### 【Parameter】

None.

#### 【Return Value】

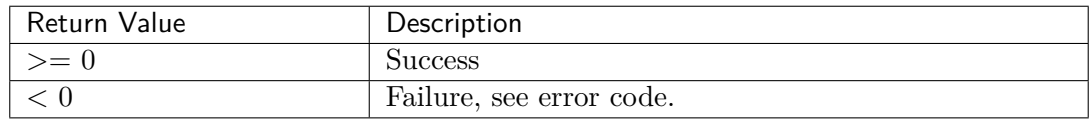

#### **【**Requirement**】**

- Header files: cvi type.h cvi unf cipher.h
- Library files: libcipher.a

**【**Note**】** None.

**【**Example**】** Refer to sample\_efuse.c。

## <span id="page-10-0"></span>2.4.5 CVI\_EFUSE\_IsSecureBootEnabled

#### 【Description】

Query the secure boot status.

#### 【Syntax】

CVI\_S32 CVI\_EFUSE\_IsSecureBootEnabled(**void**);

#### 【Parameter】

None.

#### 【Return Value】

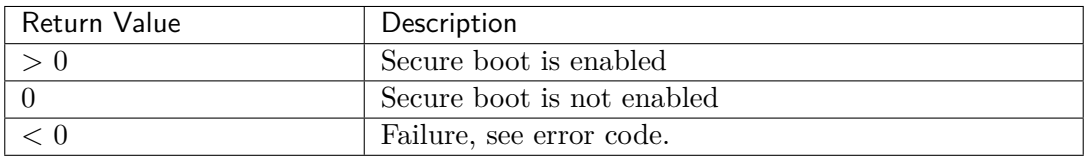

#### **【**Requirement**】**

- Header files: cvi\_type.h cvi\_unf\_cipher.h
- Library files: libcipher.a

**【**Note**】** None.

**【**Example**】** Refer to sample\_efuse.c。

## <span id="page-10-1"></span>2.4.6 CVI\_EFUSE\_EnableFastBoot

#### 【Description】

Enable fast boot.

#### 【Syntax】

CVI\_S32 CVI\_EFUSE\_EnableFastBoot(**void**);

#### 【Parameter】

None.

【Return Value】

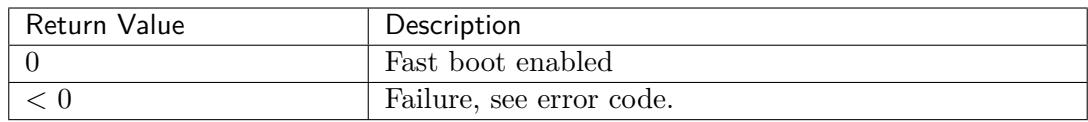

#### **【**Requirement**】**

- Header files: cvi\_type.h cvi\_unf\_cipher.h
- Library files: libsys.a

#### **【**Note**】** None.

```
【Example】 Refer to sample_fastboot.c。
```
Attention: Cannot be changed after the fast boot is enabled.

## <span id="page-11-0"></span>2.4.7 CVI\_EFUSE\_IsFastBootEnabled

#### 【Description】

Query the fast boot status.

#### 【Syntax】

CVI\_S32 CVI\_EFUSE\_IsFastBootEnabled(**void**);

#### 【Parameter】

None.

【Return Value】

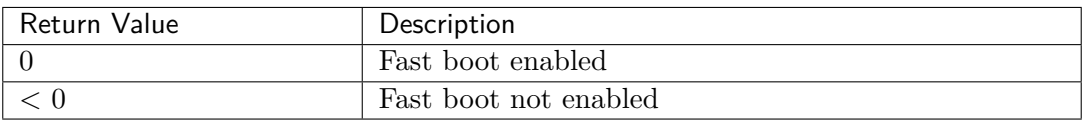

#### **【**Requirement**】**

- Header files: cvi\_type.h cvi\_unf\_cipher.h
- Library files: libsys.a

#### **【**Note**】** None.

**【**Example**】** Refer to sample\_efuse.c。

## <span id="page-12-0"></span>2.4.8 CVI\_EFUSE\_Lock

#### 【Description】

Lock the eFuse area.

【Syntax】

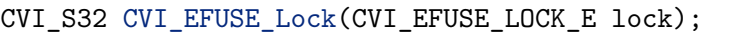

#### 【Parameter】

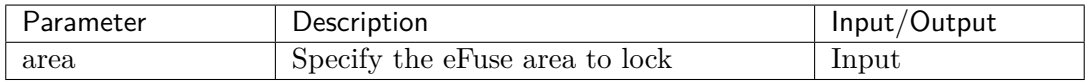

#### 【Return Value】

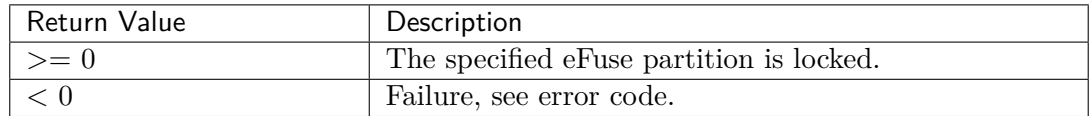

#### **【**Requirement**】**

- Header files: cvi\_type.h cvi\_unf\_cipher.h
- Library files: libcipher.a

#### **【**Note**】** None.

**【**Example**】** Refer to sample\_efuse.c。

## <span id="page-12-1"></span>2.4.9 CVI\_EFUSE\_IsLocked

#### 【Description】

Query whether the eFuse area is locked.

#### 【Syntax】

CVI\_S32 CVI\_EFUSE\_IsLocked(CVI\_EFUSE\_LOCK\_E lock);

#### 【Parameter】

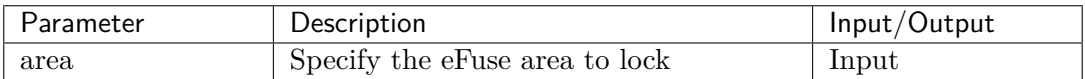

#### 【Return Value】

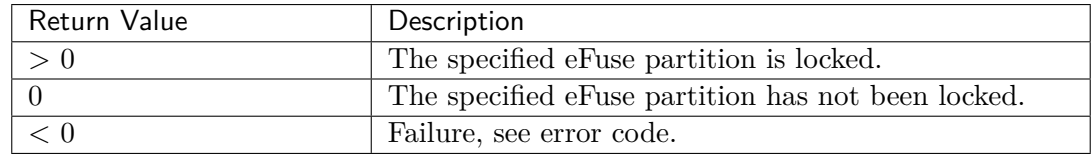

#### **【**Requirement**】**

- Header files: cvi type.h cvi unf cipher.h
- Library files: libcipher.a

**【**Note**】** None.

**【**Example**】** Refer to sample\_efuse.c。

## 2.5 Data Types

The relevant data types and data structures are defined as follow:

- CVI\_EFUSE\_AREA\_E: Define eFuse area.
- CVI\_EFUSE\_LOCK\_E: Define the lock corresponding to eFuse area.

## 2.5.1 CVI\_EFUSE\_AREA\_E

#### 【Description】

Define eFuse area

#### 【Definition】

```
typedef enum {
   CVI_EFUSE_AREA_USER,
   CVI_EFUSE_AREA_DEVICE_ID,
   CVI_EFUSE_AREA_HASH0_PUBLIC,
   CVI_EFUSE_AREA_LOADER_EK,
   CVI_EFUSE_AREA_DEVICE_EK,
   CVI_EFUSE_AREA_LAST
} CVI_EFUSE_AREA_E;
```
#### 【Member】

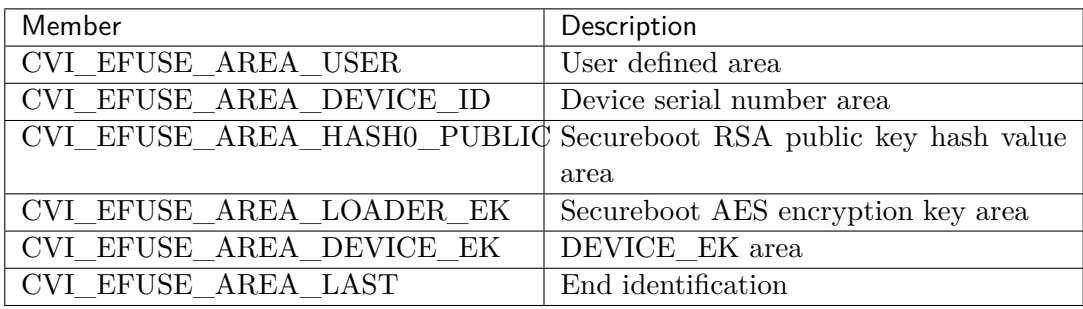

#### 【Note】

None.

【Related Data Type and Interface】

CVI\_EFUSE\_GetSize,CVI\_EFUSE\_Read,CVI\_EFUSE\_Write

## 2.5.2 CVI\_EFUSE\_LOCK\_E

#### 【Description】

Define the lock corresponding to eFuse area.

#### 【Definition】

```
typedef enum {
    CVI_EFUSE_LOCK_HASH0_PUBLIC,
    CVI_EFUSE_LOCK_LOADER_EK,
   CVI_EFUSE_LOCK_DEVICE_EK,
    CVI_EFUSE_LOCK_LAST
} CVI_EFUSE_LOCK_E;
```
#### 【Member】

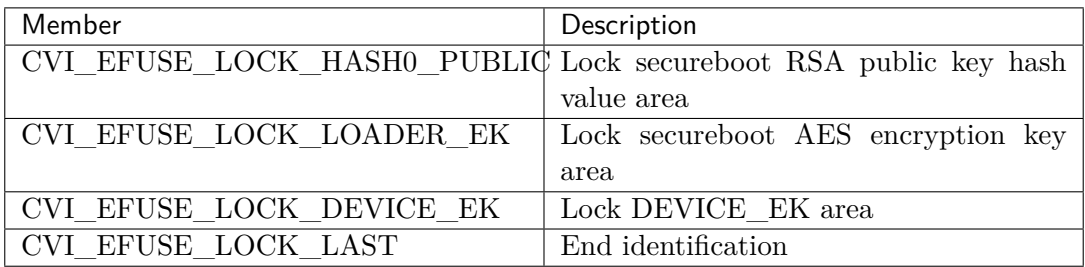

#### 【Note】

None.

【Related Data Type and Interface】

CVI\_EFUSE\_Lock,CVI\_EFUSE\_IsLocked